#### Wymiana papieru

**1** Naciśnij przycisk otwierania tak, aby pokrywa odskoczyła.

**2** Umieść rolkę w komorze papieru. Końcówkę papieru należy wysunąć tak, aby jej kilka centymetrów wystawało spod szpulki.

**3** Zamknij pokrywę drukarki.

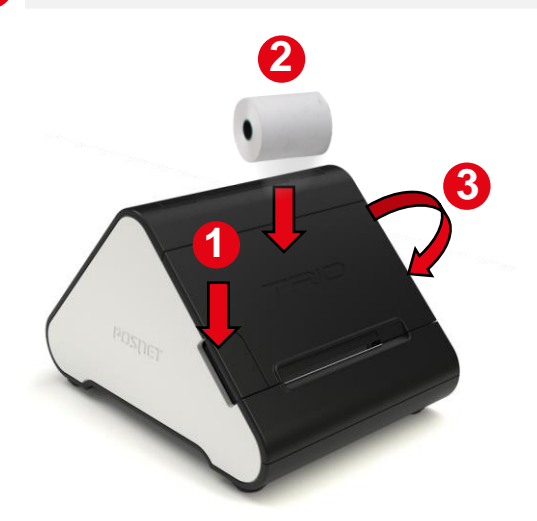

#### Ręczna instalacja sterowników

Instalacja sterowników drukarki skutkuje utworzeniem wirtualnego portu COM, w celu umożliwienia komunikacji z komputerem przez USB. Cały proces odbywa się w sposób zautomatyzowany po podłączeniu drukarki do komputera.

posnetcdc14v

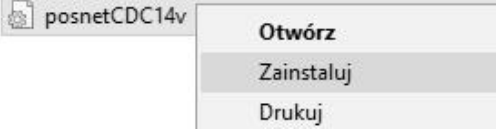

Proces instalacji można rozpocząć klikając prawym przyciskiem myszy w plik sterownika z rozszerzeniem INF a następnie wybierając z menu opcję Zainstaluj.

Najnowszą wersję sterowników można pobrać ze strony internetowej posnet.com

#### Ustawianie interfejsu komunikacyjnego

Klawiszami **[GÓRA]** / **[DÓŁ]** wybierz z menu drukarki: 2 Konfiguracja → 2 Konfig. połączeń → 1 Usługi PC → 1 Interfejs PC, każdą pozycję potwierdzaj klawiszem **[OK].**

**2** Następnie tymi samymi klawiszami wybierz odpowiedni interfejs (USB, TCP/IP).

Jeżeli został wybrany protokół POSNET, określ standard polskich znaków (Windows 1250, Latin 2 lub Mazovia).

**4** Wybór potwierdź **[OK]**. Drukarka się zrestartuje. **1**

**1**

**3**

**Instrukcja opisuje podstawowe elementy drukarki, instalację standardowych sterowników oraz podłączenie drukarki do komputera.**

**Opis instalacji i konfiguracji sterowników (USB(NET)) do połączeń online jest opisany w instrukcji Quick OnLine dołączonej do opakowania.**

**Drukarka fiskalna POSNET TRIO ONLINE może zostać opcjonalnie wyposażona w urządzenia do komunikacji bezprzewodowej.**

**POSNET POLSKA S.A. jako producent oświadcza, że następujące urządzenia radiowe:**

**adapter WiFi/BT TRIO,**

**są zgodne z postanowieniami dyrektywy 2014/53/UE. Pełny tekst deklaracji zgodności UE jest dostępny pod adresem internetowym: http://www.posnet.com.**

**Zakres częstotliwości, w którym pracuje urządzenie radiowe i maks. moc EIRP**

**- WiFi/BT Trio:** 2400-2483,5 MHz, 18 dBm

**Pełna wersja instrukcji znajduje się na stronie www.posnet.com.**

**Wersja dokumentu 1.7**

# POSNET

# posnet.com

# **Instrukcja Quick Start** drukarki fiskalnej

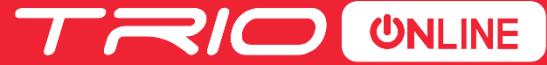

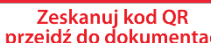

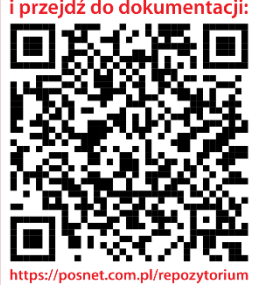

Wsparcie Techniczne (!)  $\boxtimes$  wsparcie@posnet.com **& 801 800 111** 

#### Zawartość opakowania

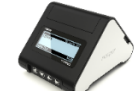

**Drukarka Posnet Trio Online**

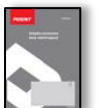

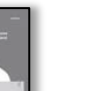

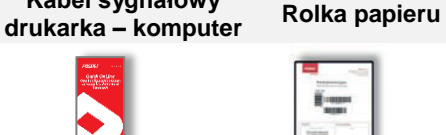

**Książka** 

**serwisowa**

**Instrukcja Quick OnLine**

**Karta gwarancyjna**

#### **Złącza**

Drukarka POSNET TRIO ONLINE jest wyposażona w złącza:

**Kabel sygnałowy** 

- **USB** zasilanie, połączenie z komputerem, połączenie online.
- **EXT** złącze multiport do podłączenia modułów rozszerzeń, w które może być wyposażona drukarka.

#### Złącza w modułach rozszerzeń

#### **Moduł rozszerzenia I:**

- ❖ RS232.
- Szuflada wielonapieciowa,
- zasilacz USB.

#### **Moduł rozszerzenia II:**

- ❖ Bluetooth,
- szuflada wielonapięciowa,
- zasilacz USB.

#### **Moduł rozszerzenia III:**

- $\div$  3 x USB host.
- $\div$  2 x RS232.
- szuflada wielonapięciowa,
- $\bullet$  aniazdo zasilania drukarki + zasilacz.

#### Panel sterowania

Drukarka POSNET TRIO ONLINE jest wyposażona w panel operatora umożliwiający wykonywanie podstawowych operacji, takich jak konfiguracja urządzenia, raporty i testy.

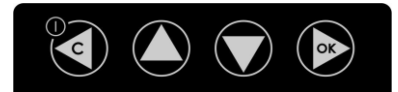

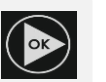

Q

Zatwierdzenie wybranej funkcji.

Zatwierdzenie wpisanych danych.

Podczas wpisywania dat lub numerów raportów dobowych dla raportu okresowego/miesięcznego oraz przy zmianie czasu w drukarce, umożliwia zmianę pozycji wpisywania (w prawo).

#### Włączanie i wyłączanie urządzenia.

zmianę pozycji wpisywania (w lewo).

Rezygnacja z wyboru funkcji i przejście do wyższego poziomu menu.

dobowych dla raportu okresowego/miesięcznego oraz przy zmianie czasu w drukarce, umożliwia

Umożliwia wybór odpowiedniej funkcji z menu –

Zmiana wartości na danej pozycji (zwiększenie).

\* Kasowanie błędów. Podczas wpisywania dat lub numerów raportów

przewijanie w górę.

Wysuw papieru.

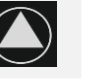

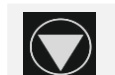

Umożliwia wybór odpowiedniej funkcji z menu – przewijanie w dół.

Zmiana wartości na danej pozycji (zmniejszenie).

### Wyświetlacz klienta/operatora

Drukarka POSNET TRIO ONLINE jest wyposażona w panel operatora umożliwiający wykonywanie podstawowych operacji, takich jak konfiguracja urządzenia, raporty i testy.

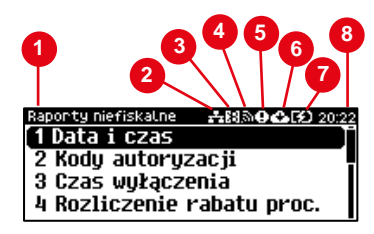

**1** Aktualna pozycja menu.

**2** Jest wyświetlana, gdy jest aktywna karta sieciowa USB lub jest podłączone urządzenie ale nie jest skonfigurowane. Jest wygaszana po poprawnym skonfigurowaniu urządzenia.

**3** Przedstawia połączenie Bluetooth (drukarki wyposażone w moduł Bluetooth). Świeci, gdy urządzenia są sparowane.

Przedstawia połączenie WiFi (drukarki wyposażone w moduł WiFi/Bluetooth).

- Świeci, gdy nastąpiło połączenie z siecią.
- Mruga, gdy WiFi jest włączone ale nie ma połączenia z siecią.

Swieci, gdy:

**4**

- w sekwencji przesłanej z komputera wystąpił błąd,
- wystąpił błąd lub uszkodzenie drukarki,
- drukarka jest w trybie OFF-LINE (urządzenie jest w menu),
- mruga, gdy WiFi jest włączone ale nie ma połączenia z siecią.

**6** Ikony wyświetlane są naprzemiennie:

W chwili gdy drukarka nie uzyska połączenia z repozytorium.

Jeśli w tym samym czasie nastąpi pobieranie aktualizacji i brak połączenia z repozytorium.

Podczas pobierania aktualizacji.

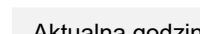

**8** Aktualna godzina.

**7** Stan naładowania akumulatora.

## Informacje związane z ochroną środowiska

**Dotyczy krajów Unii Europejskiej i pozostałych krajów europejskich z wydzielonymi systemami zbierania odpadów.**

Zgodnie z treścią rozdziału 2 Obowiązki wprowadzającego zużyty sprzęt art.14 ustawy z 11.09.2015 r. o zużytym sprzęcie elektrycznym i elektronicznym DZ U 2015 poz. 1688, należy postępować w sposób opisany poniżej.

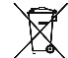

#### **Pozbywanie się zużytych baterii i akumulatorów.**

Ten produkt może zawierać baterie lub akumulatory. W takim przypadku symbol umieszczony na bateriach lub akumulatorach oznacza, że nie należy ich wyrzucać razem z innymi odpadami z gospodarstwa domowego. Zamiast tego należy przekazać je do odpowiedniego punktu zbierania odpadów w celu utylizacji. Baterie i akumulatory nie zawierają rtęci, kadmu ani ołowiu w ilościach wyższych niż określone w dyrektywie 2006/66/EC oraz dyrektywie zmieniającej 2013/56/UE dotyczącej baterii i akumulatorów.

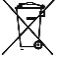

#### **Pozbywanie się starego sprzętu elektrycznego i elektronicznego.**

Ten symbol oznacza, że niniejszy produkt nie może być traktowany jak zwykły odpad z gospodarstwa domowego. Zamiast tego należy go przekazać do odpowiedniego punktu zbierania odpadów w celu ponownego użycia części elektrycznych i elektronicznych. Wielokrotne użycie materiałów pozwala oszczędzić zasoby naturalne.

Pozbywając się tego produktu i baterii lub akumulatora we właściwy sposób, można zapobiec potencjalnym negatywnym konsekwencjom, jakie mogłoby mieć nieprawidłowe przetwarzanie takich odpadów dla środowiska i ludzkiego zdrowia. Szczegółowe informacje na temat utylizacji baterii, akumulatora lub produktu można uzyskać kontaktując się z odpowiednim organem władz, służbami zajmującymi się utylizacją odpadów lub sklepem, w którym został zakupiony produkt.

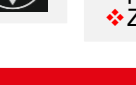